# **WIZUALIZACJA PROCESU WYZNACZANIA SKŁADO-WYCH IMPEDANCJI** *LC* **METODĄ DYNAMICZNĄ Z WY-KORZYSTANIEM ŚRODOWISKA** *LabVIEW*

### **6.1. Wprowadzenie**

Istotę metody dynamicznej wyznaczania składowych impedancji, na przykładzie pomiaru pojemności *Cx*, objaśnia rys. 6.1 [3]. W pierwszej fazie badany kondensator *Cx* jest ładowany do napięcia  $U_m=El$  a następnie, po załączeniu przycisku "POMIAR", rozładowywany w obwodzie *RxCx*. Kondensator rozładowuje się przez rezystancję wzorcową *Rx=1 MΩ*. System pomiarowy na bazie karty *NI USB 6008* mierzy czas rozładowania kondensatora *Cx* do momentu, w którym napięcie na nim osiągnie wartość  $u_{Cx}(t=T)=U_m/e$ . W tym momencie zmienia swój stan komparator, na którym ustawiono taką wartość napięcia odniesienia oraz zatrzymuje się pomiar czasu. Stała czasowa obwodu wynosi *T=Rx·Cx.*

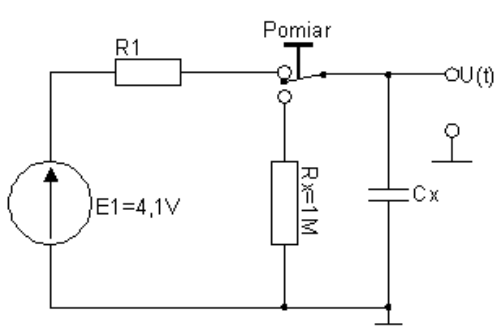

Rys. 6.1. Objaśnienie dynamicznej metody wyznaczania składowych impedancji na przykładzie pomiaru pojemności *Cx* [3]

Przyjęto następujące oznaczenia:

#### $t - cz$ as.

- *T* stała czasowa obwodu *T*= $R_x$ · $C_x$ ,
- *e* podstawa logarytmu naturalnego.

Uwzględniając, że kondensator C<sub>x</sub> rozładowuje się według funkcji:

$$
u_{Cx}(t) = U_m \exp\left(-\frac{t}{R_x C_x}\right),\tag{1}
$$

po logarytmowaniu można napisać:

$$
\ln[u_{Cx}(t)] = -\frac{1}{R_x C_x} t + \ln U_m.
$$
 (2)

Równanie (2) odpowiada równaniu prostej:

$$
y = ax + b \tag{3}
$$

gdzie:

$$
y = \ln[u_{Cx}(t)],
$$
  $a = -\frac{1}{R_x C_x},$   $x=t,$   $b = \ln U_m.$  (4)

System pomiarowy pracuje dyskretnie, dlatego napięcie na kondensatorze  $u_{Cx}(t_i)$  jest mierzone w dokładnie określonym czasie *ti*. Na podstawie pomiarów otrzymuje się tablicę danych [*ti,*   $u_{Cx}(t_i)$ ]. Dla przypadku ujemnej wartości "współczynnika kierunkowego" *a* prostej, z równań (3, 4) można wyprowadzić następującą zależność na mierzoną pojemność *Cx* [3, 4]:

$$
C_x = \frac{\left(\sum_{i=1}^n t_i\right)^2 - n \sum_{i=1}^n t_i^2}{R_x \left\{ n \sum_{i=1}^n t_i \ln[u_{Cx}(t_i)] - \left(\sum_{i=1}^n t_i\right) \left(\sum_{i=1}^n \ln[u_{Cx}(t_i)]\right) \right\}}.
$$
(5)

Wzór (5) wynika z liniowej regresji danych dla minimum błędu średniokwadratowego. Analogicznie można wyprowadzić współczynnik korelacji wzajemnej *r <sup>2</sup>* [3]:

$$
r^{2} = \frac{\left\{\sum_{i=1}^{n} t_{i} \ln[u_{Cx}(t_{i})] - \frac{\sum_{i=1}^{n} t_{i}}{n} \sum_{i=1}^{n} \ln[u_{Cx}(t_{i})]\right\}^{2}}{\left[\sum_{i=1}^{n} t_{i}^{2} - \frac{\left(\sum_{i=1}^{n} t_{i}\right)^{2}}{n}\right] \cdot \left\{\sum_{i=1}^{n} \ln[u_{Cx}(t_{i})]^{2} - \frac{\left(\sum_{i=1}^{n} \ln[u_{Cx}(t_{i})]\right)^{2}}{n}\right\}}.
$$
\n(6)

Współczynnik ten wskazuje, czy istnieje zależność między elementami tablicy danych [*ti, uCx(ti)*]. Oczywiście powinien przyjmować wartości bliskie jedności.

Dla zarejestrowanych dwóch próbek (n=2), wzór (5) przyjmuje postać:

$$
C_x = \frac{t_2 - t_1}{R_x \{ \ln[u_{Cx}(t_1)] - \ln[u_{Cx}(t_2)] \}}.
$$
\n(7)

### **6.2. Opis oprogramowania stworzonego w środowisku** *LabVIEW*

#### **6.2.1. Uwagi wstępne**

Środowisko *LabVIEW* jest graficznym językiem programowania zaprojektowanym po to by ułatwić tworzenie wirtualnych przyrządów pomiarowych (*VI's - Virtual Instruments*). W przeciwieństwie do tradycyjnych języków programowania w *LabVIEW* używa się ikon zamiast tekstu. Biegiem wykonywania programu kieruje nie kolejność występowania instrukcji, ale przepływ strumienia danych. Oznacza to, że dany bloczek (instrukcja w formie graficznej) zostanie wykonany dopiero wówczas, gdy wszystkie dane na wejściu będą kompletne. Aplikacja zaprojektowana za pomocą *LabVIEW* składa się z dwóch części. Są to: okno edycyjne *Panelu* (Front Panel), gdzie buduje się interfejs użytkownika oraz okno edycyjne *Diagramu* (Block Diagram) w polu którego buduje się sieć działań. Ważną cechą *LabVIEW* jest to, iż firma "National Instruments" dostarcza wraz ze swoimi urządzeniami do akwizycji danych (*DAQ's - Data AcQuisition devices*) wsparcie projektowe dla środowiska *LabVIEW*, co czyni prace nad aplikacją znacznie bardziej przyjazną dla użytkownika [1, 5, 6, 7].

#### **6.2.2. Opis instrukcji** *DAQmxBASE*

- *DAQmxBase Create Task*. Jest to instrukcja tworząca nowe zadanie. Dostarcza ona "*Task ID*" dla pozostałych bloczków w programie. Większość parametrów wejściowych tej funkcji jest ignorowana. W aplikacji użyta jest jako instrukcja bez parametrów.

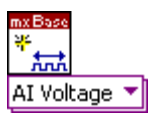

*- DAQmxBase Create Virtual Channel*. Tworzy kanał wirtualny i dodaje go do zadania. Aby użyć tego *VI* należy najpierw wykonać *DAQmxBase Create Task.* W powyższej wersji utworzony zostanie kanał wejścia analogowego. Do wejścia *VI* należy doprowadzić następujące dane:

- stano z pierwszego kanału pomiarowego kilowala . • *Physical channels*: nazwa kanału fizycznego w celu skojarzenia go z utworzonym kanałem wirtualnym. W zaprezentowanym rozwiązaniu skorzy-
- *Maximum value*: maksymalna wartość (domyślnie napięcia), jaką spodziewamy się mierzyć.
- *Minimum value*: minimalna wartość (domyślnie napięcia), jaką spodziewamy się mierzyć.
- *Input terminal configuration*: w tym miejscu należy wybrać tryb, w jakim ma pracować urządzenie *DAQ*. Są dwa tryby pracy: RSE (Reference Single-Ended - sygnał doprowadzamy między masę a pin " $+AIO$ ") - wówczas mamy do dyspozycji osiem analogowych kanałów pomiarowych oraz tryb DIFFERENTIAL (sygnał pomiarowy doprowadzamy między piny "+AI0" a "-AI0") - liczba kanałów pomiarowych spada do czterech, natomiast rozdzielczość przetwornika A/C wzrasta do 12 bitów.
- *Task In*: do tego wejścia doprowadzamy "*Task ID*" uzyskany np. za pomocą *VI DAQmxBase Create Task*.

*Możliwe są także inne opcje pracy tego VI:*

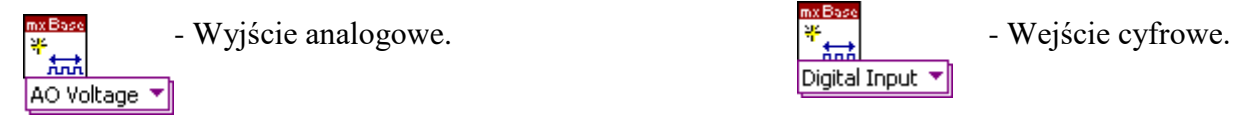

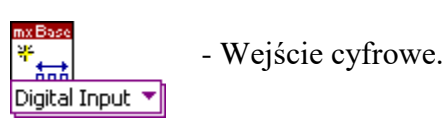

- Wyjście cyfrowe. Jako parametry wejściowe dla tego *VI* należy doprowadzić:

- *Lines* nazwa linii cyfrowej lub portu w celu skojarzenia go z utworzonym kanałem wirtualnym  $\frac{F_0 \text{Dev1/port0}}{F}$
- sowano pierwszy sposób jeden kanał dla wszystkich linii **one channel for all lines** • *Line grouping* - parametr określa czy pogrupować linie portu w jeden wirtualny kanał czy dla każdej linii portu stworzyć oddzielny. W aplikacji zasto-

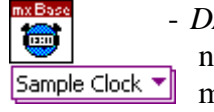

Digital Output

- *DAQmxBase Timing*. Za pomocą tego *VI* ustawia się częstotliwość próbkowania, ilość zebranych próbek a także dokonuje wyboru czy nabywanie danych ma się odbywać ciągle, czy zakończyć po jednym cyklu. Jako dane wejściowe należy doprowadzić:
	- *Rate* częstotliwość próbkowania ustawiana w próbkach na kanał na sekundę.
	- *Source* źródło sygnału zegarowego (niepołączone oznacza, że wykorzystywany jest wewnętrzny zegar karty).
	- *Active edge* pole wyboru: czy próbki mają być nabywane przy rosnącym (domyślnie) czy przy opadającym zboczu sygnału zegarowego.
	- *Sample mode* określa, w jaki sposób urządzenie nabywa lub generuje próbki. W opisywanej aplikacji użyto trybu Finite Samples , co oznacza, że nabyta zostanie określona ilość próbek.
	- *Samples per channel* określa ilość próbek do nabycia lub wygenerowania (pod warunkiem, że pole *Sample mode* zostanie ustawie w tryb *Finite Samples*).

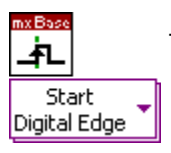

- *DAQmxBase Trigger*. Ten *VI* konfiguruje urządzenie *DAQ* tak, aby zacząć nabywać próbki wówczas, gdy na odpowiedni pin karty przyjdzie narastające lub opadające (niepopierane dla *NI USB 6008*) zbocze sygnału cyfrowego. Jako parametry należy podać:

• *Source* - określa gdzie znajduje się źródło sygnału cyfrowego, które zostanie użyte do wyzwolenia procesu akwizycji danych. W opisywanej aplikacji podłaczono tam  $\frac{1}{2}$  /Dev1/PF10  $\frac{1}{2}$ podłączono tam

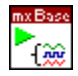

Analog 2D DBL NChan NSamp

- *DAQmxBase Start Task*. Przejście zadania w tryb wykonania. Ten *VI* jest wymagany dla wszystkich aplikacji *DAQmxBASE.* Umieszcza się go po dokonaniu pełnej konfiguracji kanałów.

- *DAQmxBase Read.* Ten *VI* czyta próbki z wcześniej utworzonego zadania. W zaprezentowanej wersji, na wyjściu otrzymuje się tablicę danych, np. z wejść analogowych. Jako dane wejściowe należy podać:

- *Number of samples per channel* określa ile próbek należy odczytać. Jeśli zostawia się niepołączone, a przy pomocy *VI DAQmxBase Timing* zadanie zostało ustawione na nabywanie skończonej liczby próbek, wówczas *VI* czeka aż zadanie zgromadzi wszystkie żądane próbki i dopiero je przeczyta.
- *Timeout* określa czas, jaki *VI* ma czekać aż zażądane próbki staną się dostępne. Jeśli czas mija, *VI* zwraca błąd wraz z próbkami, które zdołał odczytać.

- *DAQmxBase Write*. Ten *VI* wysyła do zadania, które jest skojarzone z wyjściem cyfrowym, pojedynczą 8 bitową zmienną typu całkowitego. Inaczej mówiąc tego *VI* używa się, aby wysłać dane od razu na wszystkie linie portu. Przykładowo, aby uaktywnić pierwszy pin portu, należy przypisać polu data wartość 1; aby uaktywnić wszystkie linie portu, pole data powinno przyjąć

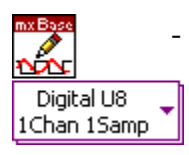

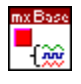

- *DAQmxBase Stop Task*. Ten *VI* zatrzymuje zadanie i zwraca je do stanu, w jakim było przed wykonaniem *DAQmxBase Start Task*. Użycie tego *VI* jest wymagane dla każdej aplikacji *DAQmxBase.* Jeśli w pętli zostaje użyty *DAQmxBase Start Task* w tej samej pętli musi zostać użyty *DAQmxBase Stop Task*, choć ciągłe używanie tych *VI's* w aplikacji zmniejsza efektywność programu.
	- *DAQmxBase Clear Task*. Ten *VI* czyści zadanie, zwalnia, zatrzymuje je (jeśli to jest konieczne) oraz zwalnia zasoby pamięci zarezerwowane przez zadanie. Po wykonaniu instrukcji nie można ponownie użyć zadania. Jeśli w pętli występuje *DAQmxBase Create Task* lub *DAQmxBase Create Virtual Channel* w tej samej pętli musi wystąpić *DAQmxBase Clear Task.*

# **6.2.3. Event Structure**

*Event Structure* zawiera jeden lub więcej diagramów, z których jeśli wykonuje się struktura, wykonuje się dokładnie jeden diagram - rys. 6.2. *Event Structure* czeka, aż na głównym pulpicie wystąpi zaprogramowane zdarzenie, aby następnie wykonując odpowiednią ramkę obsłużyć dane zdarzenie. Jeśli w ciągu czasu, który jest podłączony do klepsydry w lewym górnym rogu struktury, żadne z zaprogramowanych zdarzeń nie wystąpi, wówczas wykonuje się ramka *Timeout.* Aby wyłączyć wykonywanie się tej ramki i po to by wydłużyć czas oczekiwania struktury na zdarzenie w nieskończoność, należy podłączyć do terminalu w lewym górnym rogu struktury wartość (-1). Aby stworzyć procedurę, która wykona się po wciśnięciu określonego przycisku, należy [5]:

• umieścić przycisk na panelu użytkownika,

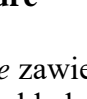

wartość 255 (255 Dec =11111111 Bin).

• w obrębie struktury *Event* kliknąć prawym przyciskiem myszy i wybrać "Add Event Ca*se…*" oraz postępować zgodne z rys. 6.2, a utworzona zostanie ramka wewnątrz której będzie można oprogramować wybrane zdarzenie.

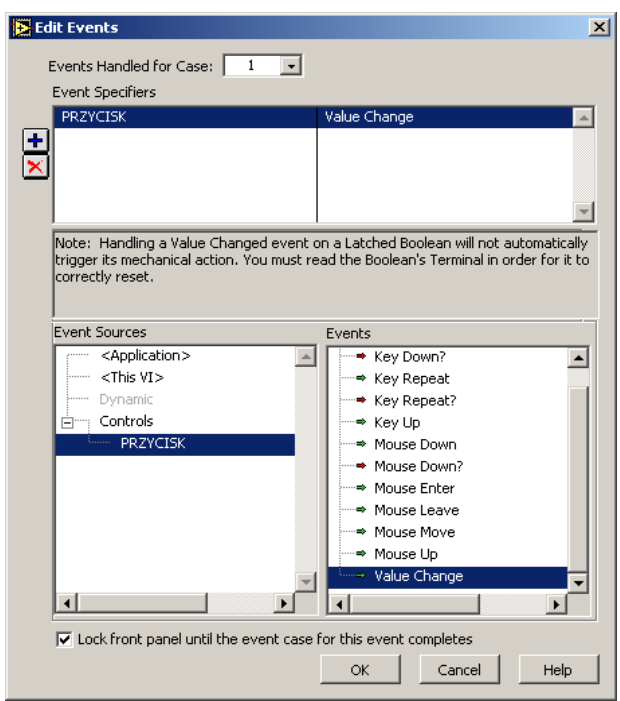

Rys. 6.2. Sposób tworzenia nowej ramki w *Event Structure*

### **6.2.4. Kontrolowanie biegu programu w** *LabVIEW*

Jak wspomniano w p. 6.2.1, w *LabVIEW* kolejność wykonywania poszczególnych instrukcji, zależy od przepływu danych pomiędzy kolejnymi *VI*. W momencie, gdy do określonej instrukcji dostarczone zostaną wszystkie dane wejściowe będzie ona wykonana. Problem powstaje wówczas, gdy nie można przewidzieć przepływu danych, a należy utrzymać kolejność wykonywania się poszczególnych operacji. Można wtedy wykorzystać "*Flat Sequence Structure*". Kolejne ramki tej struktury będą wykonywane po sobie.

Jednak czasami można uniknąć konieczności uciekania się do stosowania wyżej wymienionej struktury. Mamy wtedy do czynienia z dwoma niezależnymi zadaniami, które należy zsynchronizować. Ważne jest, aby najpierw uruchomić zadanie akwizycji danych, a następnie wystawić sygnał logicznej jedynki na Pin 1 Port 0 karty. Synchronizację osiąga się za pomocą linii błędu, czyli za pomocą przepływu danych - rys. 6.3. Jest to sposób najbardziej zalecany podczas programowania w *LabVIEW*.

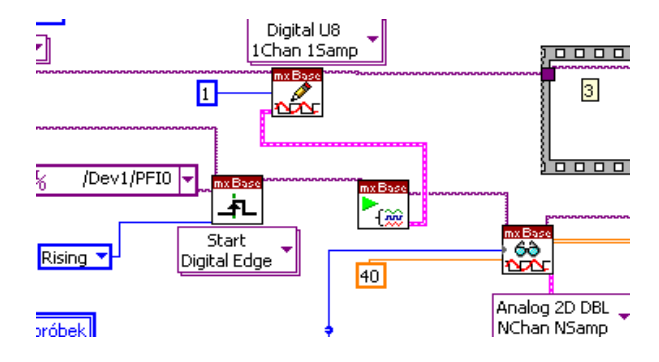

Rys. 6.3. Kierowanie biegiem programu z wykorzystaniem linii błędu

#### **6.2.5. Zmienne lokalne**

Zmienne lokalne są wygodnym sposobem na wymianę danych pomiędzy poszczególnymi pętlami w programie, jak i poszczególnymi ramkami *Event Structure.* Zmienna lokalna może reprezentować dowolną zmienną w programie i ma zasięg zarówno na program, jak i na podprogramy. W przykładzie pokazanym na rys. 6.4 przedstawiono, jak za pomocą zmiennej lokalnej można rozszerzyć tablicę o kolejny element. Rozszerzenie tablicy następuje dopiero wówczas, gdy element spełnia określone kryteria. Zrealizowanie takiego pomysłu bez użycia zmiennych lokalnych byłoby bardzo kłopotliwe.

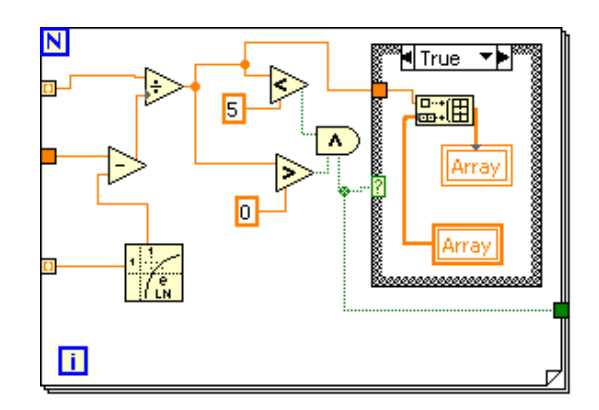

Rys. 6.4. Dodawanie nowego elementu do tablicy z przykładu z wykorzystaniem zmiennych lokalnych

### **6.3. Charakterystyka karty pomiarowej** *NI USB 6008*

Zastosowana karta pomiarowa posiada cztery wejścia analogowe typu różnicowego (*Differential*), dwa wyjścia analogowe, jeden pełny port cyfrowy P0.<0..7> oraz drugi port okrojony P1.<0..3>. Karta posiada 12 bitowy przetwornik A/C oraz możliwość wyzwalania pomiaru zewnętrznym sygnałem cyfrowym. Maksymalna częstotliwość próbkowania wynosi 10 [kS/s] (kS = kiloSample, ang. sample – próbka). O wyborze karty zadecydowała możliwość zewnętrznego wywołania pomiaru. Cecha ta zyskuje na znaczeniu wówczas, gdy mamy do czynienia z szybkimi pomiarami i programowe wyzwolenie karty może okazać się nieskuteczne. Wadą karty jest to, iż wszystkie piny AI mają podniesiony potencjał do około 1,4 [V] - rys. 6.5 [1]. Rozwiązanie takie uniemożliwia bezpośredni pomiar napięcia na rozładowującym się kondensatorze. W celu odizolowania układu pomiarowego - rys. 6.8 od obwodów wejściowych karty, konieczne stało się zastosowanie wzmacniacza operacyjnego o wzmocnieniu równym 1. Na rys. 6.6 przedstawiono opis wyprowadzeń terminala analogowego karty, a na rys. 6.7 - cyfrowego [1].

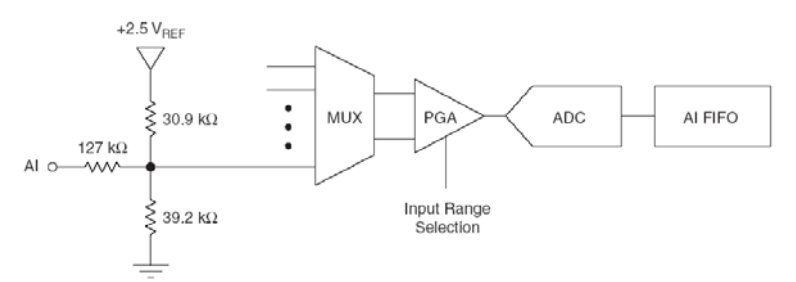

Rys. 6.5. Schemat analogowego obwodu wejściowego karty pomiarowej (MUX - multiplekser, PGA - programowalny wzmacniacz, ADC - przetwornik analogowo-cyfrowy)

| Module                                   | <b>Terminal</b> | Signal,<br><b>Single-Ended Mode</b> | Signal,<br><b>Differential Mode</b> |
|------------------------------------------|-----------------|-------------------------------------|-------------------------------------|
|                                          | 1               | <b>GND</b>                          | <b>GND</b>                          |
|                                          | $\overline{c}$  | AI <sub>0</sub>                     | $AI 0+$                             |
|                                          | 3               | AI <sub>4</sub>                     | AI $0-$                             |
|                                          | $\overline{4}$  | <b>GND</b>                          | <b>GND</b>                          |
|                                          | 5               | AI <sub>1</sub>                     | $AI1+$                              |
| l<br>V<br>N<br>co                        | 6               | AI 5                                | $AII -$                             |
| 4<br>ç<br>ç<br>┙<br>٥ô<br>ه<br>$\ddot{}$ | $\overline{7}$  | <b>GND</b>                          | <b>GND</b>                          |
|                                          | 8               | AI <sub>2</sub>                     | $AI$ $2+$                           |
|                                          | 9               | AI6                                 | AI 2-                               |
|                                          | 10              | <b>GND</b>                          | <b>GND</b>                          |
| $\overline{a}$<br>12                     | 11              | AI <sub>3</sub>                     | $AI$ $3+$                           |
| ಹ<br>Ħ                                   | 12              | AI7                                 | $AI$ $3-$                           |
| $\frac{1}{2}$<br>ಕ                       | 13              | <b>GND</b>                          | <b>GND</b>                          |
| ക                                        | 14              | AO <sub>0</sub>                     | AO <sub>0</sub>                     |
|                                          | 15              | AO 1                                | AO 1                                |
|                                          | 16              | <b>GND</b>                          | <b>GND</b>                          |

Rys. 6.6. Opis wyprowadzeń terminala analogowego karty [1]

| Module                                          | Terminal | Signal           |
|-------------------------------------------------|----------|------------------|
|                                                 | 17       | P <sub>0.0</sub> |
|                                                 | 18       | P <sub>0.1</sub> |
|                                                 | 19       | P <sub>0.2</sub> |
|                                                 | 20       | PO.3             |
|                                                 | 21       | P <sub>0.4</sub> |
| À                                               | 22       | P <sub>0.5</sub> |
|                                                 | 23       | P0 6             |
|                                                 | 24       | P <sub>0.7</sub> |
|                                                 | 25       | P1.0             |
| 32 31 30 29 28 27 26 25 24 23 22 21 20 19 18 17 | 26       | P1.1             |
| D                                               | 27       | P1.2             |
|                                                 | 28       | P1.3             |
|                                                 | 29       | PFI <sub>0</sub> |
|                                                 | 30       | $+2.5V$          |
|                                                 | 31       | $+5V$            |
|                                                 | 32       | <b>GND</b>       |

Rys. 6.7. Opis wyprowadzeń terminala cyfrowego karty [1]

# **6.4. Opis układu pomiarowego**

Pomiar rozpoczyna się w momencie naciśnięcia przycisku "Pomiar" - rys. 6.1. Wówczas na jeden z pinów karty zostanie wystawiony sygnał wysoki i rozpocznie się proces ładowania kondensatora *Cx*. Gdy napięcie na kondensatorze *Cx* przekroczy napięcie na diodzie Zenera *DZ* (około 4 [V]), wówczas komparator uruchomi proces jego rozładowywania oraz jednocześnie poda sygnał do karty w celu rozpoczęcia rejestracji charakterystyki rozładowania się kondensatora. W tym czasie, w programie napisanym w *LabVIEW*, zapisywana jest tablica z danymi - kolejnymi próbkami napięcia: *[ti, uCx(ti)]*, które wykorzystane zostaną do wyznaczenia stałej czasowej obwodu rozładowania się kondensatora - p. 6.1. Schemat układu pomiarowego zaprojektowanego do współpracy z kartą pomiarową przedstawiono na rys. 6.8. Opis wyprowadzeń jest następujący [2]:

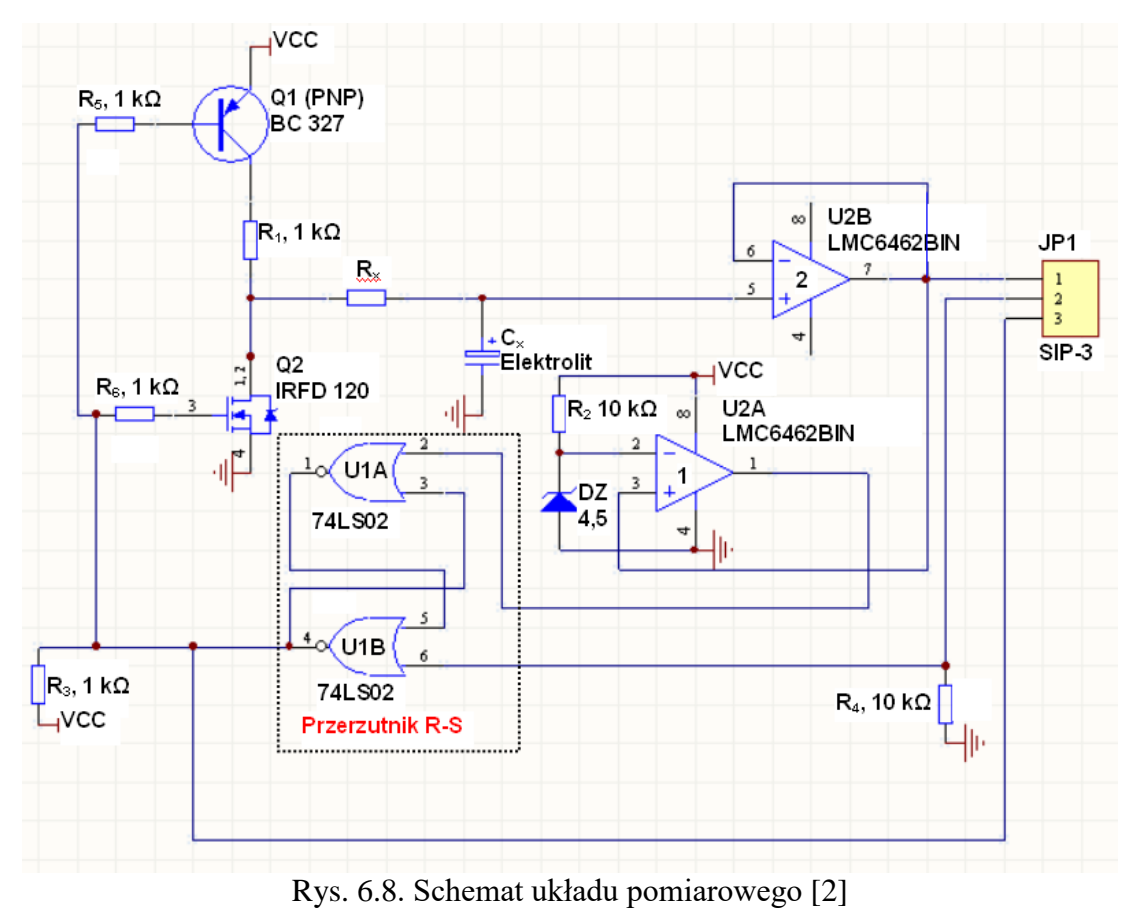

- Pin1 sygnał pomiarowy, napięcie na rozładowującym się kondensatorze (Wyj).
- Pin2 wyzwalanie procedury pomiarowej (Wej).
- Pin3 sygnalizacja rozpoczęcia rozładowywania kondensatora (Wyj). W układzie z rys. 6.8 zastosowano następujące elementy:
- *U1A, U1B* dwie bramki NOR połączone w układ przerzutnika R-S. Zadaniem przerzutnika jest sterowanie tranzystorami *Q1, Q2* oraz wygenerowanie dla karty (Pin3) sygnału rozpoczęcia rejestracji próbek *[ti, uCx(ti)]* rozładowania kondensatora.
- *Q1* tranzystor ładujący kondensator *Cx*. Zastosowano tranzystor BC327.
- *Q2* tranzystor rozładowujący kondensator *Cx*. Zastosowano tranzystor *IRFD120* typu CMOS o małej rezystancji kanału, wynoszącej zgodnie z danymi katalogowymi 0,25 [Ω], co umożliwia prawie całkowite rozładowanie kondensatora.
- *U2A* wzmacniacz operacyjny pracujący w układzie komparatora. Wykrywa moment naładowania się kondensatora i daje sygnał do przerzutnika RS w celu rozpoczęcia procedury pomiarowej, tj. rejestracji próbek *[ti, uCx(ti)]* rozładowania kondensatora. Zastosowano wzmacniacz *LMC6462BIN* firmy National Semiconductor.
- *U2B* wzmacniacz operacyjny o wzmocnieniu równym 1. Pełni rolę bufora pomiędzy układem pomiarowym, a kartą. Konieczność jego zastosowania wynika ze wspomnianej wcześniej (p. 6.3) budowy układu wejściowego karty *NI USB 6008*. Zastosowano wzmacniacz *LMC6462BIN* firmy National Semiconductor o bardzo dobrych parametrach. Charakteryzuje się on dużą rezystancją wejściową, bardzo niskim napięciem

niezrównoważenia oraz dużym wzmocnieniem, dlatego nie obciąża obwodu pomiarowego oraz wiernie odtwarza mierzone napięcie.

*Rx, Cx* - obwód pomiarowy.

W celu zminimalizowania zakłóceń, układ elektroniczny z kartą pomiarową połączono przewodem ekranowanym [8].

# **6.5. Opis oprogramowania do obsługi karty pomiarowej.**

Do obsługi wyżej zaproponowanego układu wykorzystano program napisany w graficznym środowisku programowania *LabVIEW*. W związku z faktem, że pakiet *LabVIEW* jest tego samego producenta, co karta pomiarowa, firma oferuje wraz z kartą wsparcie projektowe dla tego środowiska programistycznego. Zaproponowany program swoje działanie opiera na *Event Structure*, co znacznie poprawia jego funkcjonalność. Dzięki temu możliwe stało się programowanie poszczególnych zdarzeń takich jak wciśnięcie przycisku oraz wielokrotne ich wywoływanie np. ze zmienionymi parametrami.

W pierwszej części programu następuje inicjacja karty, budowa panelu użytkownika oraz wczytanie schematu pomiarowego zapisanego w formacie \*.jpg. Inicjacja karty - rys. 6.9 polega między innymi na wyzerowaniu portu P0 karty pomiarowej. Następna logiczna 1 wystawiona na port P0.1 (Port 0 Pin1) powoduje rozpoczęcie procedury pomiarowej.

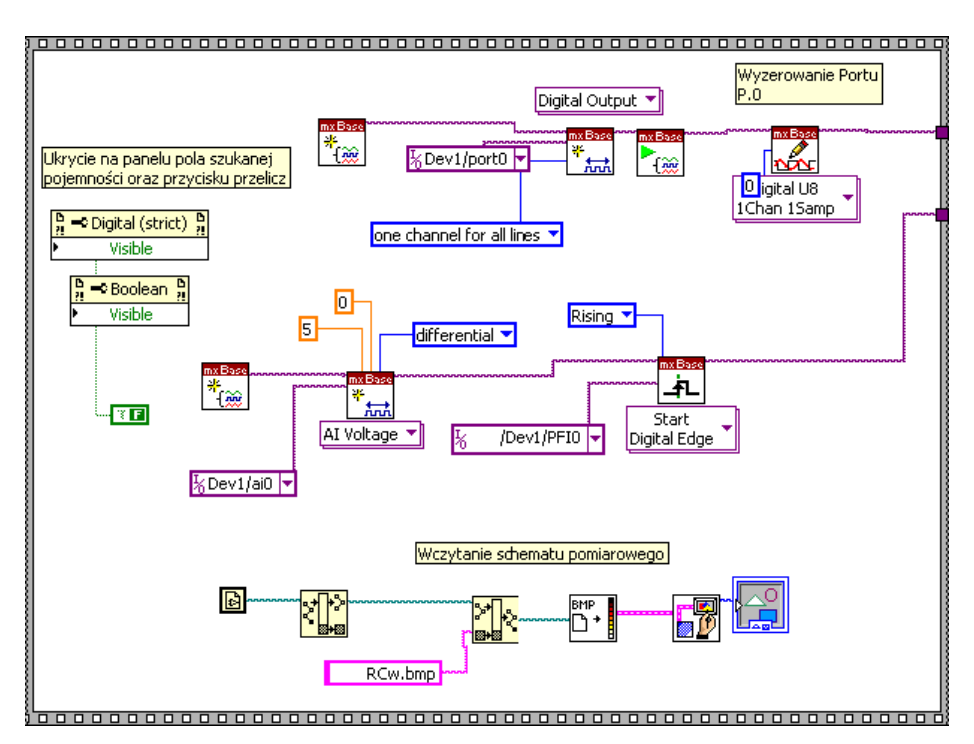

Rys. 6.9. Inicjacja karty pomiarowej

Kolejnym etapem programu jest *Event Structure* - rys. 6.10÷6.14, zawarta w pętli "*while loop*", w której zaprogramowano następujące zdarzenia:

- *Timeout* wykonywane w niekończącej się pętli rys. 6.10
- "POMIAR": *value change* wykonane po wciśnięciu przycisku "POMIAR" rys. 6.11
- "PRZELICZ": value change wykonane po wciśnięciu przycisku "PRZELICZ" rys. 6.12
- "TEST": value change wykonane po wciśnięciu przycisku "TEST" rys. 6.13
- "STOP": *value change* wykonane po wciśnięciu przycisku "STOP" rys. 6.14.

*Timeout* - wykonuje się wówczas, gdy żadne z zaprogramowanych zdarzeń nie jest wywołane. W tym miejscu następuje ciągły odczyt parametrów próbkowania oraz wybór wykresu, który chcemy obserwować - rys. 6.10.

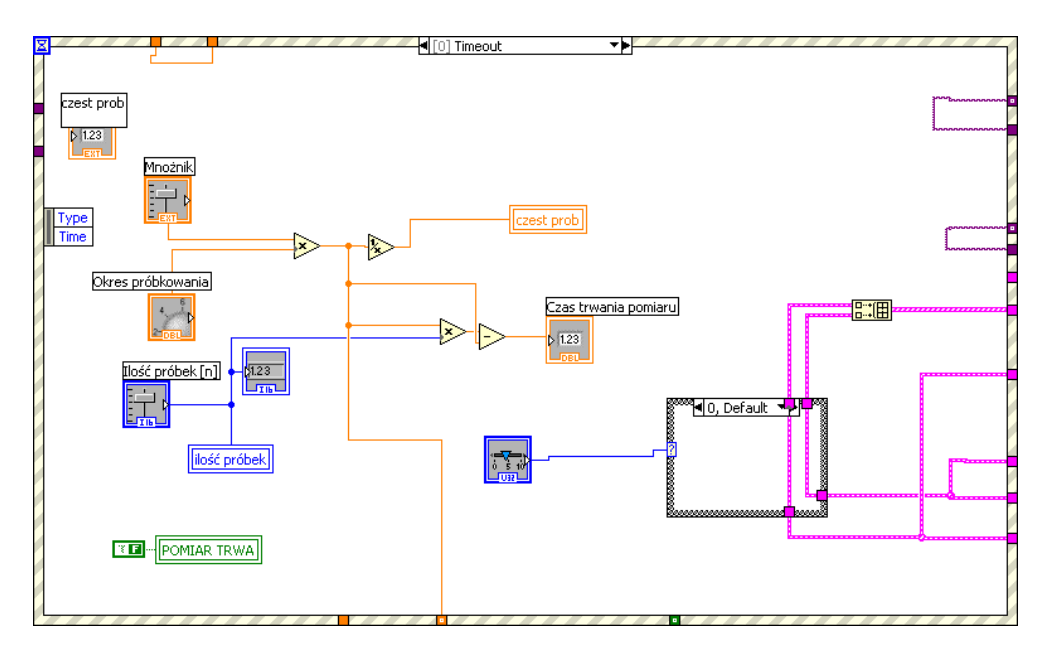

Rys. 6.10. Diagram części *Timeout Event Structure*

Najważniejszą częścią aplikacji jest sekcja wykonywana po naciśnięciu przycisku "POMIAR" - rys. 6.11. W tej części obsługiwana jest cała procedura akwizycji danych. Algorytm programu jest następujący:

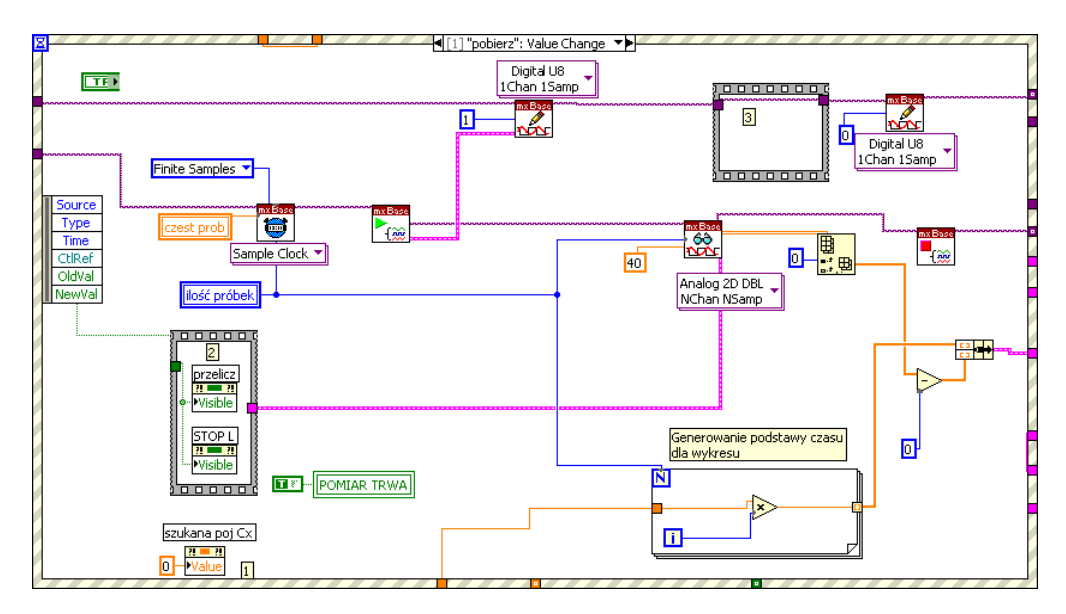

Rys. 6.11. Diagram części "POMIAR": *value change Event Structure*

- ustawienie częstotliwości oraz ilości zebranych próbek,
- ustawienie pracy karty w tryb umożliwiający wyzwolenie akwizycji danych zboczem narastającym sygnału cyfrowego - zbocze opadające jest niepopierane dla *NI USB 6008*,
- ustawienie portu P0.1 (Port 0 Pin1) karty pomiarowej w stan wysoki rozpocznie się procedura pomiarowa,
- wykonanie zadania z zadanymi parametrami,
- odczyt danych z bufora w celu ich dalszej obróbki.

Z danych zebranych podczas procesu pomiaru należy wyznaczyć stałą czasową *T=RxCx*. Odbywa się to poprzez przekształcenie wzoru (7) do postaci (7'):

$$
T = \frac{t}{\ln U_m - \ln[u_{Cx}(t)]}.
$$
\n<sup>(7')</sup>

Wzór (7<sup>'</sup>) przedstawia sposób wyznaczenia stałej czasowej obwodu  $R_xC_x$  za pomocą pojedynczej próbki.

W diagramie "PRZELICZ" - rys. 6.12 zaimplementowano również pomijanie błędów grubych. Jeśli wyliczona stała czasowa obwodu *RxCx* nie mieści się w zakresie od zera do pięciu sekund, wynik jest pomijany przy budowie tablicy do uśredniania.

Kolejną częścią programu jest sekcja "TEST" - rys. 6.13. Na podstawie wyliczonej pojemności generuje się charakterystykę rozładowania kondensatora, którą można oglądać na jednym wykresie. Wyboru, którą z charakterystyk przedstawić na wykresie, dokonuje się suwakiem na panelu użytkownika.

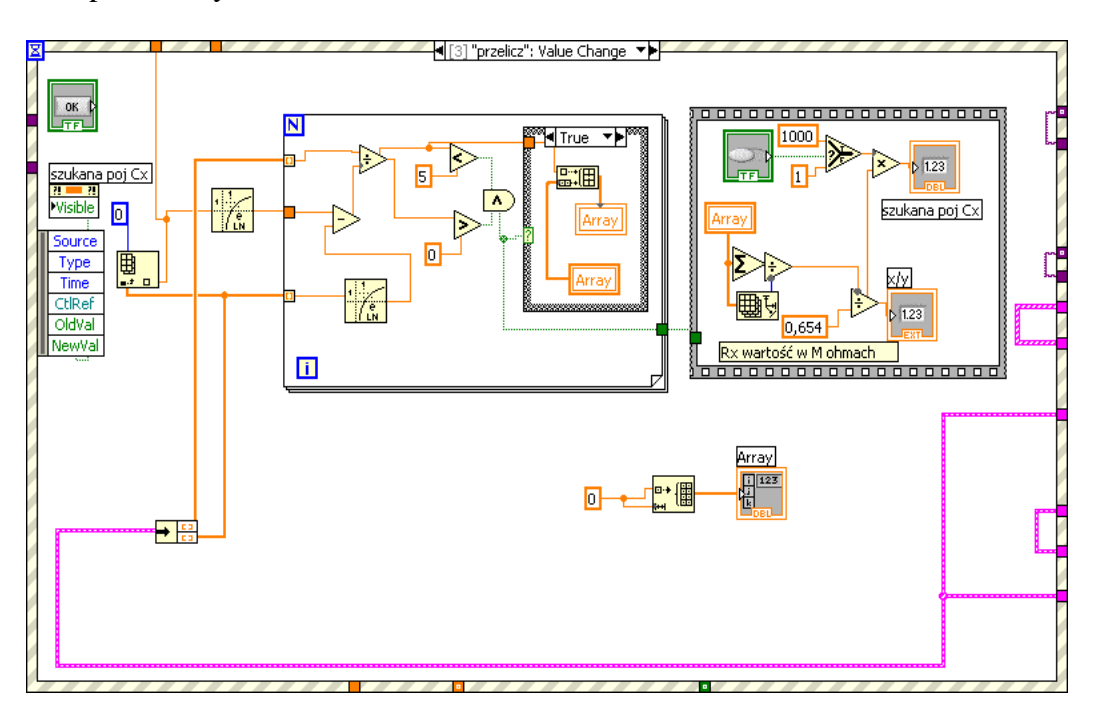

Rys. 6.12 Diagram części "PRZELICZ"*: value change Event Structure*

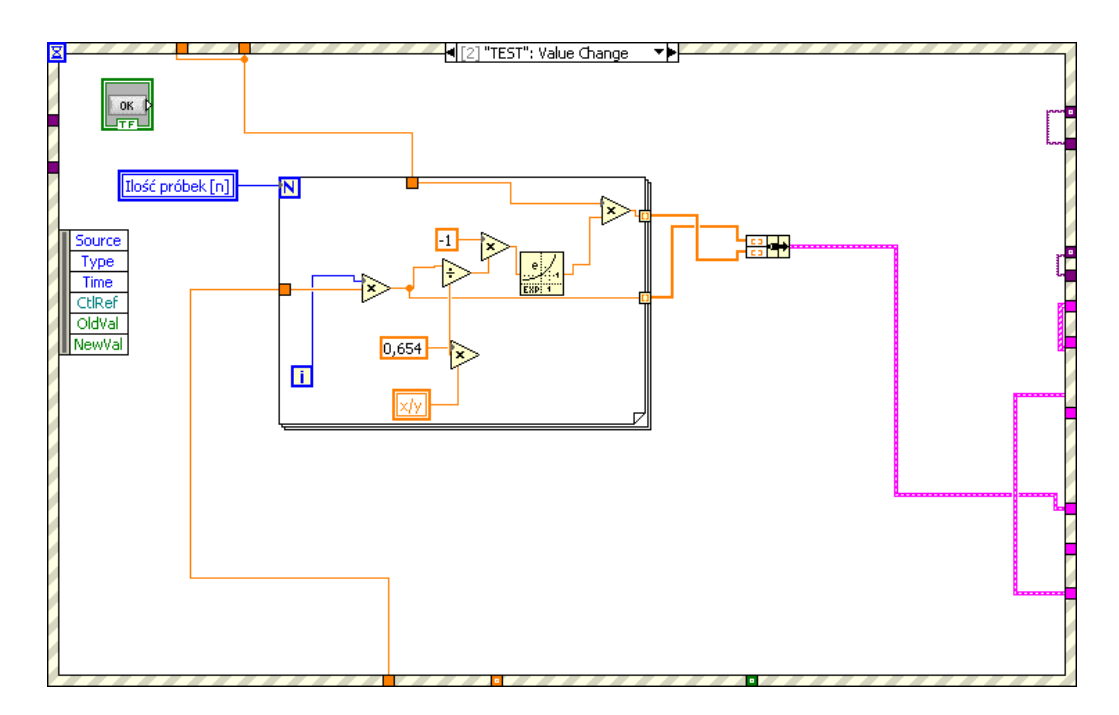

Rys. 6.13. Diagram części "TEST": value change Event Structure

W sekcji "STOP": value change - rys. 6.14, wykonywana jest procedura zwalniania zasobów karty pomiarowej oraz wystawiony jest sygnał zakończenia do pętli głównej, kończący wykonywanie programu.

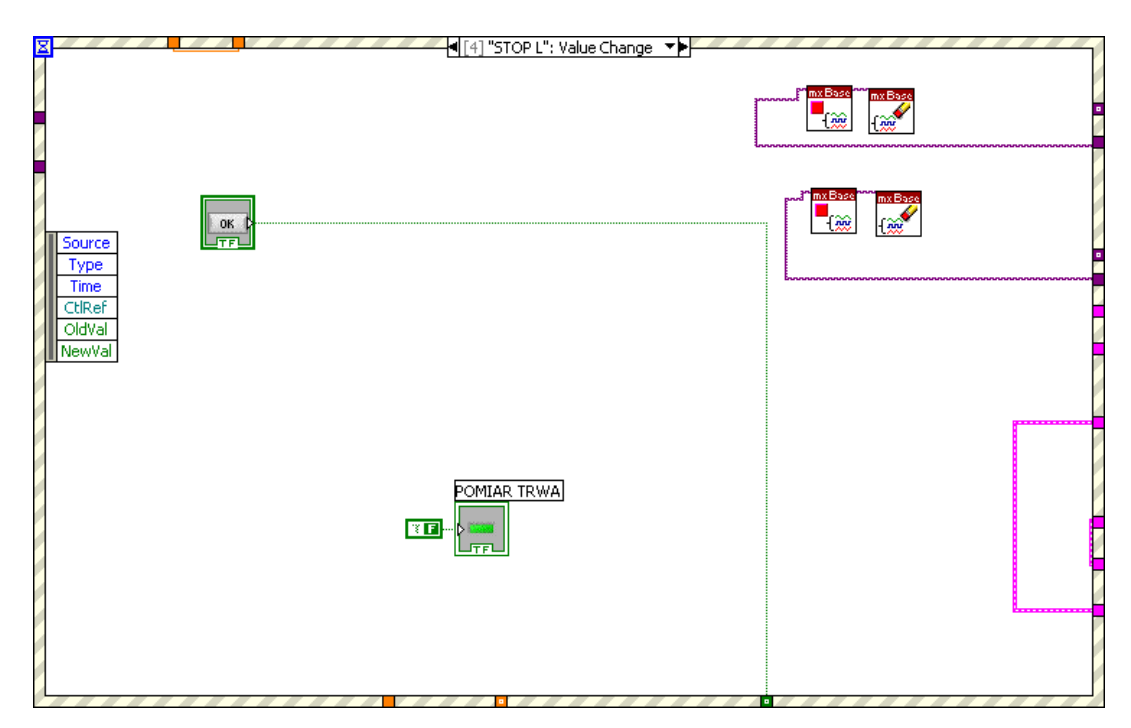

Rys. 6.14. Diagram części "STOP"*: value change Event Structure*

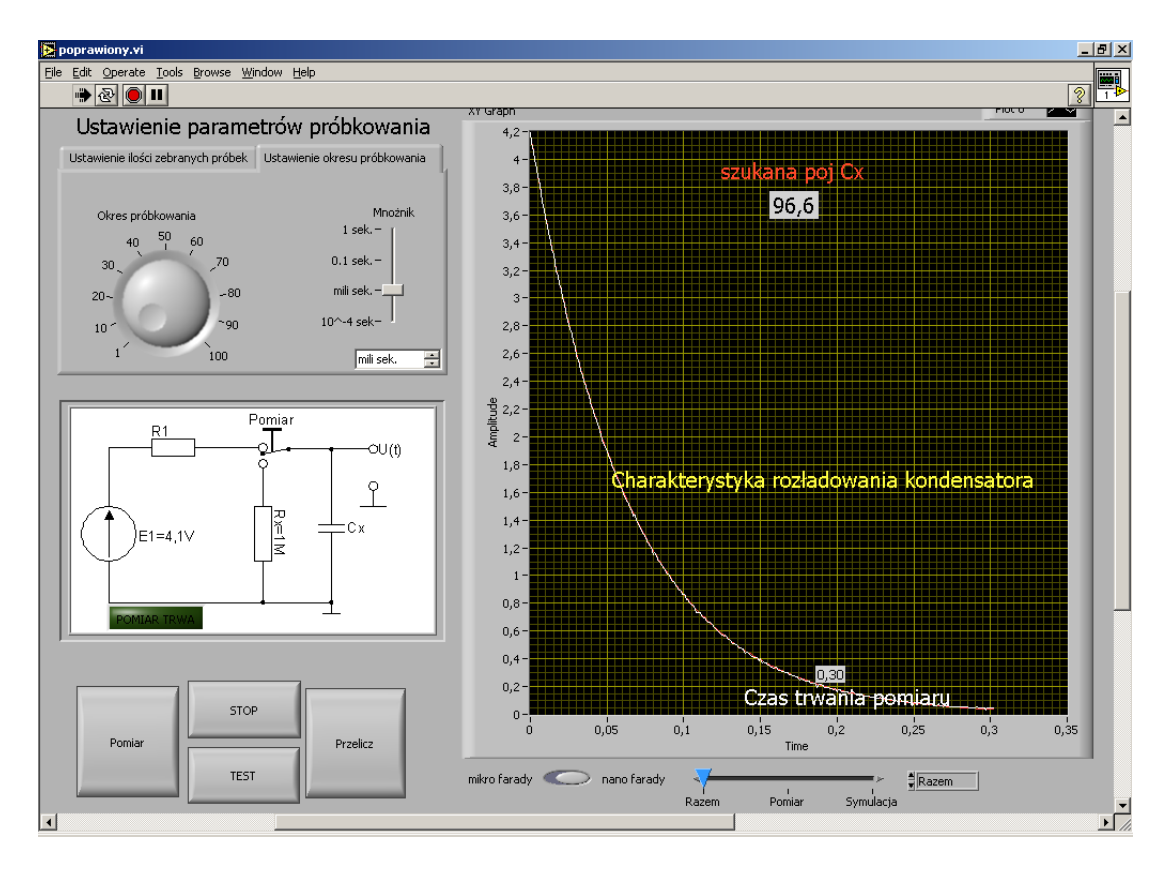

Rys. 6.15. Wygląd panelu użytkownika programu napisanego w *LabVIEW*

Panel użytkownika – rys. 6.15 zawiera:

- Pole wykresu, na którym jest wyświetlony przebieg czasowy napięcia na rozładowywanym kondensatorze.
- Suwaki umożliwiające zadanie parametrów próbkowania (okres próbkowania, ilość zebranych próbek).
- Diodę, która sygnalizuje czas trwania pomiaru pomiar widoczny na rys. 6.15 trwał 0.3 sek.
- Przyciski, z których: "POMIAR" inicjuje procedurę pomiarową, "STOP" kończy wykonywanie programu, "PRZELICZ" - wylicza szukaną pojemność  $C<sub>x</sub>$  na podstawie charakterystyki rozładowania, "TEST" - na podstawie wyliczonej pojemności symuluje charakterystykę rozładowania kondensatora (charakterystyka ta na rys. 6.15 widoczna jest w kolorze czerwonym).
- Suwak wyboru (u dołu) określa, która z charakterystyk ma zostać przedstawiona na wykresie. Program wyposażono w opcję, która na podstawie wyznaczonej pojemności *Cx* generuje charakterystykę rozładowywania kondensatora, a następnie wyświetla ją na tym samym wykresie, co charakterystyka uzyskana z pomiaru. Daje to możliwość porównania przebiegu obu charakterystyk i wizualnej oceny jakości aproksymacji charakterystyk uzyskanych z pomiaru i symulacji..

W części wizualizacyjnej ćwiczenia, charakterystyka rozładowania kondensatora jest generowana na dwa sposoby: na podstawie algebraicznego rozwiązania równania różniczkowego obwodu oraz poprzez dyskretyzację równania różniczkowego obwodu. Sposób pierwszy jest bardziej dokładny i pozwala wyciągnąć wniosek, że dla zastosowanej karty pomiarowej *NI USB 6008* zarówno ilość próbek, jak i okres próbkowania nie mają znaczącego wpływu (innego niż statystyczny) na dokładność pomiaru pojemności *Cx*. Sprawdzenie tego stwierdzenia będzie tematem jednego z punktów programu ćwiczenia - p. 6.6.

Dodatkowo, w analogiczny sposób, w ćwiczeniu można badać charakterystykę rozładowania cewki i mierzyć jej wartość *Lx*.

# **6.6. Wykonanie ćwiczenia**

- 1. Wykonać dwie serie pomiarów dla kondensatorów elektrolitycznych o pojemności znamionowej *Cx=* 2,2 µF oraz *Cx=* 100 nF (tj. podanej przez producenta na obudowie), dostarczonych przez Prowadzącego, dla różnych czasów *t* pomiaru oraz różnej ilości *n* próbek. Zapewnić, aby czas pomiaru oraz ilość zebranych próbek zmieniały się w szerokich granicach. Pojemności te, zmierzone miernikiem cyfrowym ALDA M89OG klasy 0,5, wynosiły odpowiednio: 1,89 µF oraz 94,1 nF.
- 2. Dla dwóch badanych kondensatorów, wykonać odnośne wykresy błędów *δCx=f(t)* dla różnych czasów *t* pomiaru oraz *δCx=f(n)* dla różnych ilości *n* zebranych próbek.
- 3. Punkty 2, 3 powtórzyć dla wybranych dwóch wartości indukcyjności *Lx* cewki.
- 4. Dokonać analizy metrologicznej dokładności pomiaru składowych *Lx, Cx* impedancji z uwzględnieniem dokładności wyznaczania stałej czasowej obwodu *RxCx* oraz wartości rezystancji  $R<sub>r</sub>$ .
- 5. Wyciągnąć odnośne wnioski z przeprowadzonych pomiarów, określić przyczyny występowania poszczególnych rodzajów błędów. Określić czy metoda lepiej nadaje się do pomiaru dużych, np. kilkadziesiąt μF, czy małych wartości *Cx*. To samo sprawdzić dla podanej przez Prowadzącego indukcyjności *Lx*.

# **Literatura**

- [1] Dokumentacja karty pomiarowej *NI USB 6008* firmy National Instruments.
- [2] Kozera M.: "*Wyznaczanie składowych impedancji, pojemności oraz indukcyjności, metodą dynamiczną. Wizualizacja z wykorzystaniem środowiska LabVIEW*" praca dyplomowa magisterska, Politechnika Częstochowska, Częstochowa 2005 (promotor: Prof. dr hab. inż. Waldemar Minkina).
- [3] Minkina W., Sołtysiak W.: "*Methode der dynamischen Zustände zur Kapazitätsmessung unter Verwendung eines Mikrorechners*" Messen, Prüfen, Automatisieren (mpa), 25 (1989) Nr 1/2, S. 48-53.
- [4] Strzałkowski A., Śliżyński A.: "*Matematyczne metody opracowywania wyników pomiarów*" PWN, Warszawa 1978.
- [5] Tłaczała W.: "*Środowisko LabVIEW w eksperymencie wspomaganym komputerowo*" WNT, Warszawa 2002.
- [6] [WWW.ni.com/LabVIEW](http://www.ni.com/LabVIEW)
- [7] [WWW.LabVIEW.pl](http://www.labview.pl/)
- [8] [WWW.elektroda.pl](http://www.elektroda.pl/)

Instrukcję opracował:

KIERQWNIK Zakładu Systeryów Pomiarowych prof. dr hab. inż. Waldemar MINKINA

Częstochowa, luty 2018

# **Dodatek**

Wyprowadzenie wzoru (7) na podstawie wzoru (5):

$$
C_x = \frac{(t_1 + t_2)^2 - 2(t_1^2 + t_2^2)}{R_x[2[t_1 \ln u_{Cx}(t_1) + t_2 \ln u_{Cx}(t_2)] - (t_1 + t_2)[\ln u_{Cx}(t_1) + \ln u_{Cx}(t_2)]} =
$$
  

$$
\frac{t_1^2 + 2t_1t_2 + t_2^2 - 2t_1^2 - 2t_2^2}{R_x[2t_1 \ln u_{Cx}(t_1) + 2t_2 \ln u_{Cx}(t_2) - t_1 \ln u_{Cx}(t_1) - t_1 \ln u_{Cx}(t_2) - t_2 \ln u_{Cx}(t_1) - t_2 \ln u_{Cx}(t_2)]} =
$$
  

$$
\frac{2t_1t_2 - t_1^2 - t_2^2}{R_x[t_1 \ln u_{Cx}(t_1) + t_2 \ln u_{Cx}(t_2) - t_1 \ln u_{Cx}(t_2) - t_2 \ln u_{Cx}(t_1)]} =
$$
  

$$
\frac{-(t_1 - t_2)(t_1 - t_2)}{R_x[(t_1 - t_2) \ln u_{Cx}(t_1) - (t_1 - t_2) \ln u_{Cx}(t_2)]} = \frac{t_2 - t_1}{R_x[\ln u_{Cx}(t_1) - \ln u_{Cx}(t_2)]}.
$$